## How to remove folder permissions

After signing into google classroom, go to google apps.  $\bullet$   $\vee$ <sub>n</sub>  $\equiv \underbrace{\textcircled{\textbf{P}_{\text{type}}\textbf{Reconf}} \quad \textcircled{\textbf{P}_{\text{type}}\textbf{Reconf}} \quad \textcircled{\textbf{F}}_1^{\text{I} \text{ Add } \text{Corment}} \quad \textcircled{\textbf{F}}_{\text{F}}}}_{\text{E}_1^{\text{I} \text{ A} \text{ field } \text{Corment}} \quad \textcircled{\textbf{F}}_{\text{F}}$  $\begin{array}{c|c} \hline \begin{array}{cc} + & \cdots \\ \hline \end{array} & \begin{array}{cc} \bullet \\ \bullet \end{array} & \end{array}$  $\circ$  $\bullet$  $\bullet$  $\circledcirc$  $\triangledown$  $\circ$  $\sim$   $\Box$  $\circ$  $\circ$ **HO 2 3 4 5 5 4 5 6 6 4 4 6 8 6 7 8 9 8**  $\sim$  50 di eng 1031 AM  $\frac{1}{7/8/2020}$  $\Box$   $\Box$  Type here to search

Go to google drive from google apps.

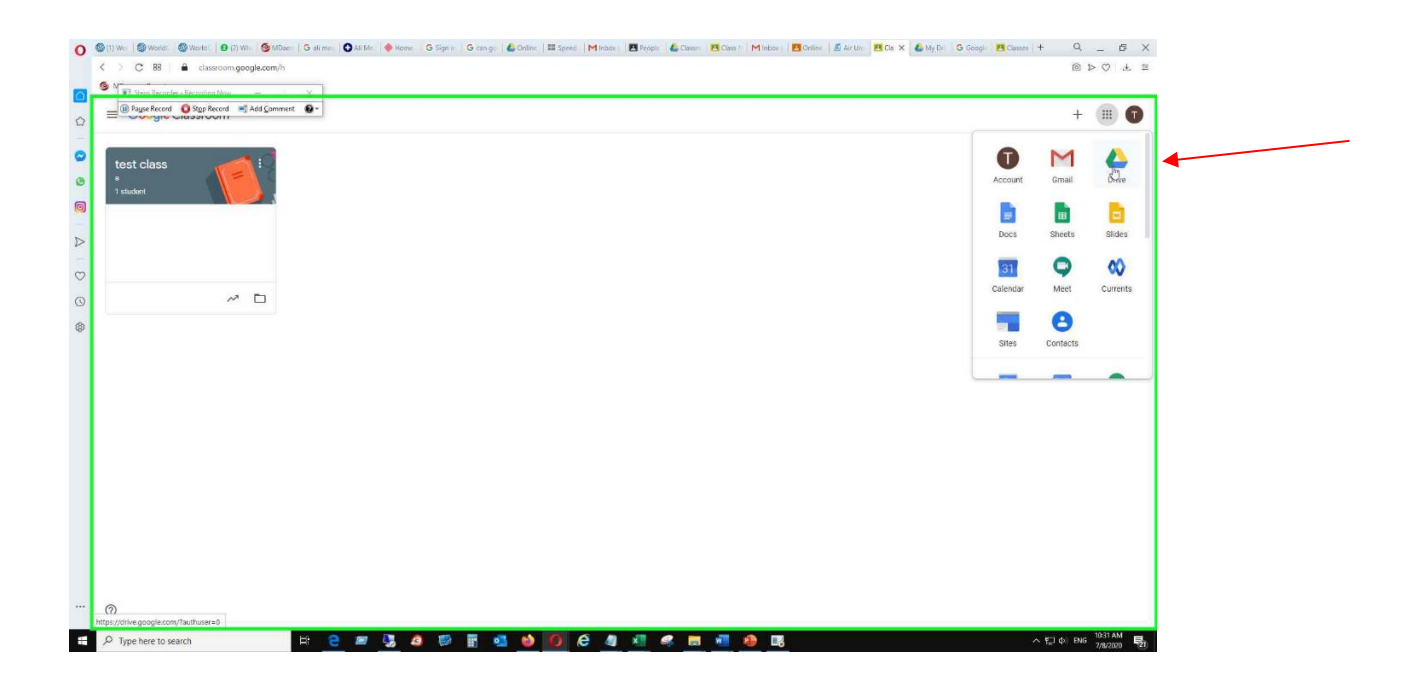

Write click at "classroom" folder and click the "share" option.

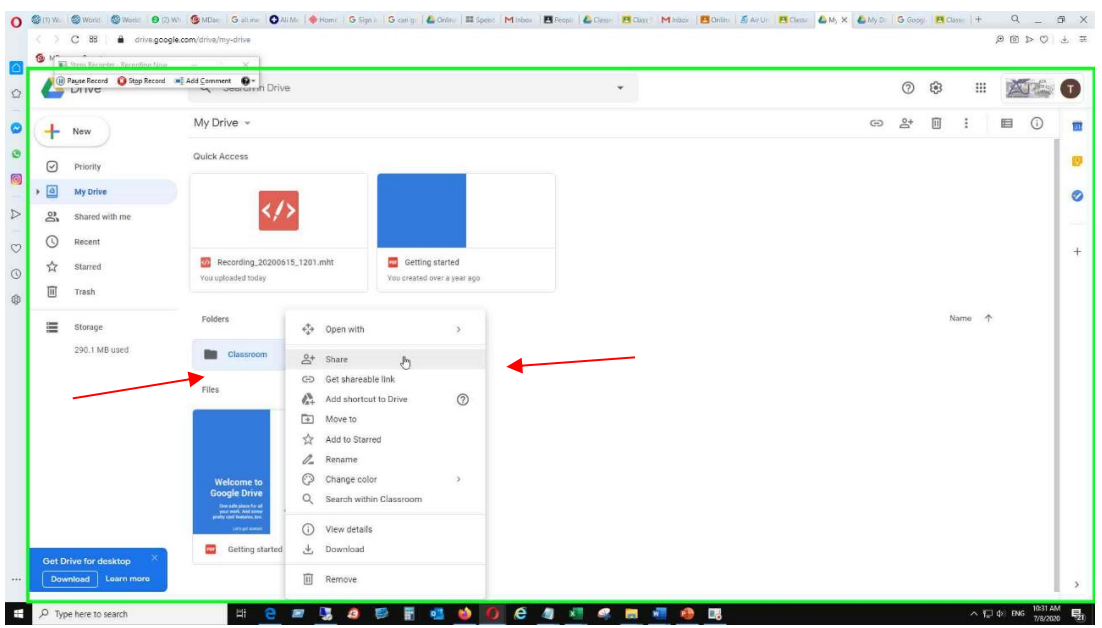

Make sure that ONLY YOUR email address is visible in sharing options. No other email has to be there.

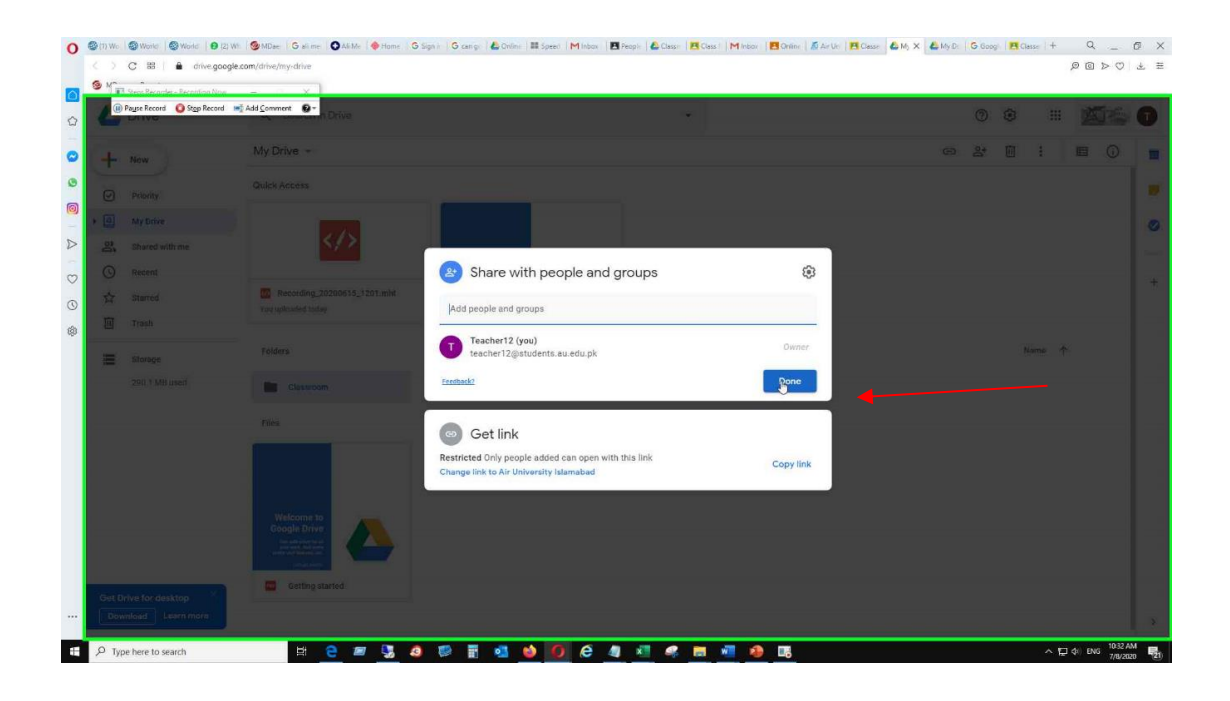

Double click on classroom folder to open further classes folders and files inside

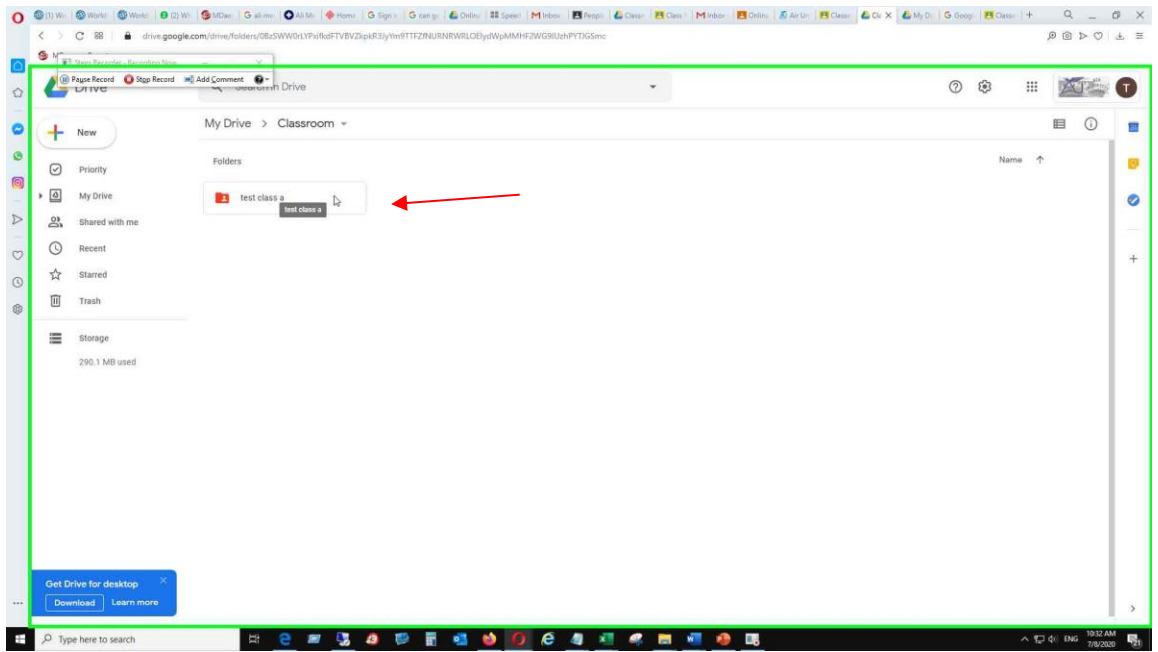

Check the sharing of all files and folders with same method as mentioned above.

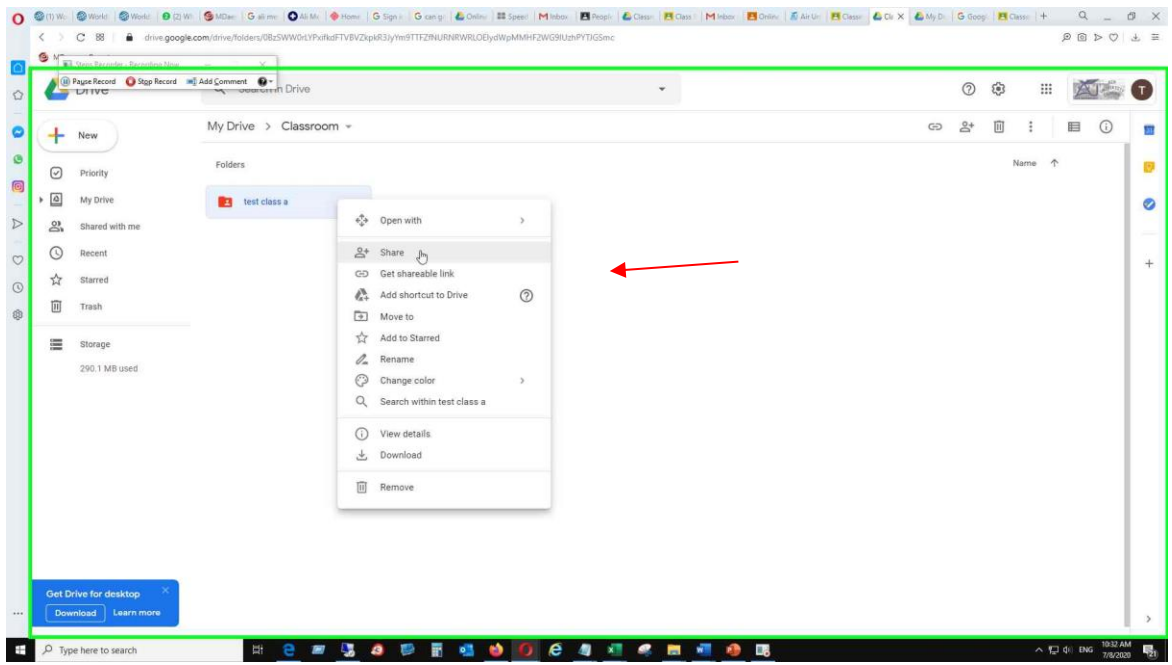

**Note: For security purpose you need to open classroom folder and check the sharing of all files in the folder. No file is to be shared with either the students or any co-teacher.**